# Oracle® Banking Microservices **Architecture** Party Services Installation Guide

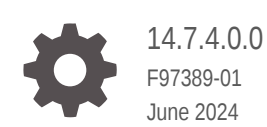

ORACLE

Oracle Banking Microservices Architecture Party Services Installation Guide, 14.7.4.0.0

F97389-01

Copyright © 2021, 2024, Oracle and/or its affiliates.

This software and related documentation are provided under a license agreement containing restrictions on use and disclosure and are protected by intellectual property laws. Except as expressly permitted in your license agreement or allowed by law, you may not use, copy, reproduce, translate, broadcast, modify, license, transmit, distribute, exhibit, perform, publish, or display any part, in any form, or by any means. Reverse engineering, disassembly, or decompilation of this software, unless required by law for interoperability, is prohibited.

The information contained herein is subject to change without notice and is not warranted to be error-free. If you find any errors, please report them to us in writing.

If this is software, software documentation, data (as defined in the Federal Acquisition Regulation), or related documentation that is delivered to the U.S. Government or anyone licensing it on behalf of the U.S. Government, then the following notice is applicable:

U.S. GOVERNMENT END USERS: Oracle programs (including any operating system, integrated software, any programs embedded, installed, or activated on delivered hardware, and modifications of such programs) and Oracle computer documentation or other Oracle data delivered to or accessed by U.S. Government end users are "commercial computer software," "commercial computer software documentation," or "limited rights data" pursuant to the applicable Federal Acquisition Regulation and agency-specific supplemental regulations. As such, the use, reproduction, duplication, release, display, disclosure, modification, preparation of derivative works, and/or adaptation of i) Oracle programs (including any operating system, integrated software, any programs embedded, installed, or activated on delivered hardware, and modifications of such programs), ii) Oracle computer documentation and/or iii) other Oracle data, is subject to the rights and limitations specified in the license contained in the applicable contract. The terms governing the U.S. Government's use of Oracle cloud services are defined by the applicable contract for such services. No other rights are granted to the U.S. Government.

This software or hardware is developed for general use in a variety of information management applications. It is not developed or intended for use in any inherently dangerous applications, including applications that may create a risk of personal injury. If you use this software or hardware in dangerous applications, then you shall be responsible to take all appropriate fail-safe, backup, redundancy, and other measures to ensure its safe use. Oracle Corporation and its affiliates disclaim any liability for any damages caused by use of this software or hardware in dangerous applications.

Oracle®, Java, MySQL, and NetSuite are registered trademarks of Oracle and/or its affiliates. Other names may be trademarks of their respective owners.

Intel and Intel Inside are trademarks or registered trademarks of Intel Corporation. All SPARC trademarks are used under license and are trademarks or registered trademarks of SPARC International, Inc. AMD, Epyc, and the AMD logo are trademarks or registered trademarks of Advanced Micro Devices. UNIX is a registered trademark of The Open Group.

This software or hardware and documentation may provide access to or information about content, products, and services from third parties. Oracle Corporation and its affiliates are not responsible for and expressly disclaim all warranties of any kind with respect to third-party content, products, and services unless otherwise set forth in an applicable agreement between you and Oracle. Oracle Corporation and its affiliates will not be responsible for any loss, costs, or damages incurred due to your access to or use of third-party content, products, or services, except as set forth in an applicable agreement between you and Oracle.

# **Contents**

- [Set up Database](#page-7-0)
- [Configure Party Services and Domains](#page-8-0)
- [Create Data Sources](#page-9-0)
- [Deploy Services](#page-11-0)
- [Restart and Refresh](#page-14-0)
- [Logging Area](#page-15-0)
- [Deploy Conductor Processes](#page-16-0)

[Index](#page-19-0)

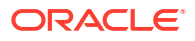

## Preface

## Purpose

This guide helps you to install the Party Services, User Interface, and Conductor Process flow on designated environments.

## Audience

This document is intended for WebLogic admin or ops-web team who are responsible for installing the banking products of Oracle Financial Services Software Limited.

## Documentation Accessibility

For information about Oracle's commitment to accessibility, visit the Oracle Accessibility Program website at [http://www.oracle.com/pls/topic/lookup?ctx=acc&id=docacc.](http://www.oracle.com/pls/topic/lookup?ctx=acc&id=docacc)

#### **Access to Oracle Support**

Oracle customers that have purchased support have access to electronic support through My Oracle Support. For information, visit<http://www.oracle.com/pls/topic/lookup?ctx=acc&id=info> or visit<http://www.oracle.com/pls/topic/lookup?ctx=acc&id=trs> if you are hearing impaired.

## Diversity and Inclusion

Oracle is fully committed to diversity and inclusion. Oracle respects and values having a diverse workforce that increases thought leadership and innovation. As part of our initiative to build a more inclusive culture that positively impacts our employees, customers, and partners, we are working to remove insensitive terms from our products and documentation. We are also mindful of the necessity to maintain compatibility with our customers' existing technologies and the need to ensure continuity of service as Oracle's offerings and industry standards evolve. Because of these technical constraints, our effort to remove insensitive terms is ongoing and will take time and external cooperation.

## **Conventions**

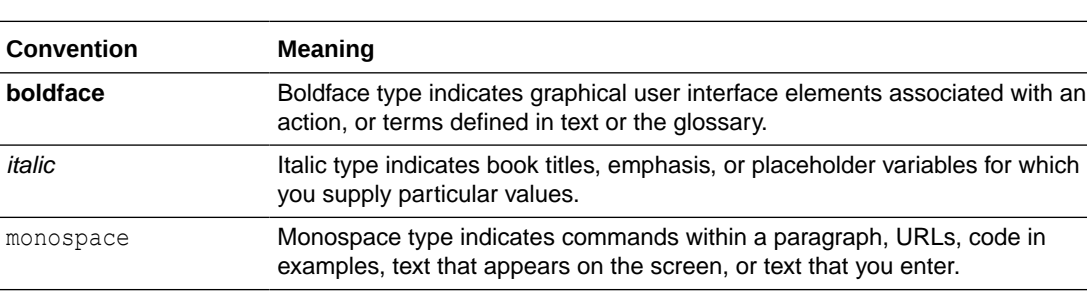

The following text conventions are used in this document:

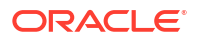

## Related Resources

For more information, see these Oracle resources:

- *License Guide*
- *Oracle Banking Microservices Platform Foundation Installation Guide*
- *Common Core Services Installation Guide*
- *Security Management System Services Installation Guide*

## **Prerequisites**

Make sure that the following setup is completed:

- Oracle WebLogic Installation
- Oracle WebLogic Managed Server Creation
- Oracle Database Installation

#### **Note:**

For the exact versions to be installed, refer to the *Environment Details* section in the *License Guide*.

## Screenshot Disclaimer

Information used in the interface or documents are dummy, it does not exist in real world, and its only for reference purpose.

## **Organization**

This guide would allow you to install the below mentioned Party services, UI, process flow in the specified order. It is recommended to use dedicated managed server for each of the Party Services.

#### **Party Services**

- **1.** obpy-party-maintenance-service
- **2.** obpy-stage-services
- **3.** obpy-party-services
- **4.** obpy-party-kyc-services
- **5.** obpy-businessprocess-services
- **6.** obpy-party-handoff-services
- **7.** obpy-party-publisher-services
- **8.** obpy-party-adapter-services
- **9.** obpy-party-corporate-view-services

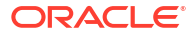

**10.** obpy-party-batch-services

#### **Note:**

It is recommended to use a dedicated managed server for each of the Party Services.

#### **User Interface**

The following war files need to be deployed to migrate from the existing app-shell build to the foundation app-shell. The UI war is divided into individual component server war files using the foundation app-shell. The user need to delete any single UI app-shell war version that is installed previously and follow the below steps. All the component server war files should be deployed in the same managed server.

Deploy the following war files of the common core:

- **1.** app-shell
- **2.** cmc-component-server
- **3.** moc-component-server
- **4.** sms-component-server

Deploy the obpy-component-server war file for the party domain. Similarly, the other domain component war files can be deployed.

#### **Process Workflow**

The downloaded zip file for process flow will contain the DSL JSON files of the conductor process flow, which need to be imported. For information on how to deploy, refer to the Deploy Conductor Processes.

| <b>Serial Number</b> | <b>Process Flow Name</b>                            | <b>Description</b>                                   |
|----------------------|-----------------------------------------------------|------------------------------------------------------|
| 1                    | obpy-corporate-onboarding-<br>processflow CPOB.json | Corporate Onboarding                                 |
| $\mathcal{P}$        | $oby-fi-amendment-$<br>processflow FPAM.json        | <b>Financial Institute</b><br>Amendment              |
| 3                    | obpy-fi-onboarding-<br>processflow FPOB.json        | Financial Institute Onboarding                       |
| $\overline{4}$       | obpy-party-onboarding-<br>processflow REOB.json     | <b>Retail Party Onboarding</b>                       |
| 5                    | obpy-retail-amendment-<br>processflow PAMD.json     | Retail Party Amendment                               |
| 6                    | obpy corp amendment processflow CA<br>MD.json       | Corporate Party Amendment                            |
| $\overline{7}$       | obpy smb amendment processflow SMB<br>A.json        | <b>Small and Medium Business</b><br>Party Amendment  |
| 8                    | obpy smb onboarding processflow RS<br>MB.json       | <b>Small and Medium Business</b><br>Party Onboarding |

**Table Conductor Process Flows**

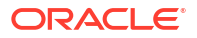

| <b>Serial Number</b> | <b>Process Flow Name</b>                      | <b>Description</b>                              |
|----------------------|-----------------------------------------------|-------------------------------------------------|
| 9                    | obpy sme amendment processflow SME<br>A.json  | Small and Medium Enterprise<br>Party Amendment  |
| 10                   | obpy sme onboarding processflow CS<br>ME.json | Small and Medium Enterprise<br>Party Onboarding |
| 11                   | Review SubWorkflow.json                       | Review sub workflow                             |
| 12                   | Recommendation SubWorkflow.json               | Recommendation sub<br>workflow                  |
| 13                   | Approval SubWorkflow.json                     | Approval sub workflow                           |

**Table (Cont.) Conductor Process Flows**

# <span id="page-7-0"></span>1 Set up Database

You need to set up the database-related configuration for the installation of the Party Services. It is recommended to create a different schema for each application. The setup is designed to work with a separate schema for each application.

The prerequisites for setting up the database are as follows:

- **1.** Make sure that the pre-installation setup is completed. The pre-installation setup includes the configuration of the database and setting up the setUserOverrides.sh file.
- **2.** Create the required schema for each of the microservices.

#### **Note:**

The schema objects and the static data required for the microservice will be automatically created during the deployment of the microservice in the respective schema.

To set up the database, perform the following steps:

Create the schemas in the database instance for Party Services. For information on schemas to be created, refer to the table below:

| <b>Service Name</b>                | <b>Schema Required</b>              |
|------------------------------------|-------------------------------------|
| obpy-stage-services                | Yes (obpy-party-service schema)     |
| obpy-party-services                | Yes (obpy-party-service schema)     |
| obpy-party-kyc-services            | Yes (obpy-party-service schema)     |
| obpy-businessprocess-services      | Yes (obpy-businessprocess-services) |
| obpy-party-handoff-services        | Yes (obpy-party-service schema)     |
| obpy-party-publisher-services      | Yes (obpy-party-service schema)     |
| obpy-party-maintenance-service     | Yes (obpy-party-service schema)     |
| obpy-party-adapter-services        | Yes (obpy-party-service schema)     |
| obpy-party-corporate-view-services | Yes (obpy-party-service schema)     |
| obpy-party-batch-services          | Yes (obpy-party-service schema)     |

**Table 1-1 Database Setup**

# <span id="page-8-0"></span>2 Configure Party Services and Domains

You need to configure the services and domains as a part of the installation of the Party Services.

The prerequisites are as follows:

- **1.** The machine should have Java JDK installed.
- **2.** The machine should have **Fusion Middleware Configuration Wizard** installed.

#### **Note:**

For the exact version to be installed, refer to the *Environment Details* section in the *License Guide*.

It is recommended to have a separate domain for the Party Services. The steps for creating all the domains of Party Services are the same, and the properties like port numbers, names will be changing based on the domain.

#### **Configure the following services for the Party domain.**

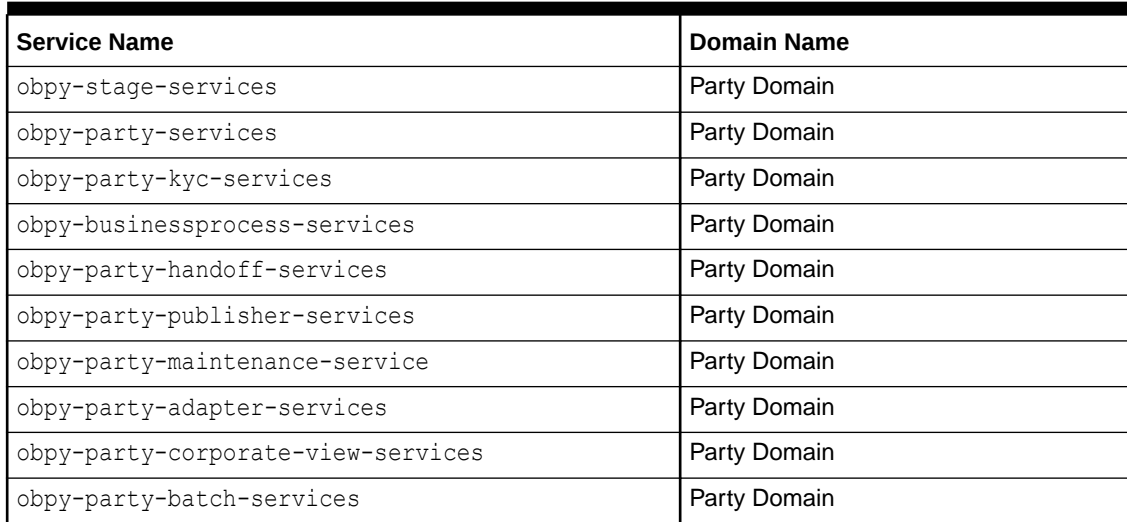

#### **Table 2-1 Party Services Configuration**

#### **Create and Configure the Domain and Cluster:**

For creating and configuring the domain, refer to the *How to Create Domain and Cluster Configuration* section in *Configuration and Deployment Guide*.

<span id="page-9-0"></span>You need to create the data sources in the necessary data sources for the deployment of the Party Services.

The prerequisites are as follows:

- **1.** Make sure that the database setup for Oracle Banking Branch is completed before deployment setup.
- **2.** The data sources for respective microservices must be created before deployment of the application onto managed servers. Each of the data sources targets the corresponding servers on which the application will be deployed.

The following diagram explains the process of creating data sources.

#### **Figure 3-1 Process Data Source Creation**

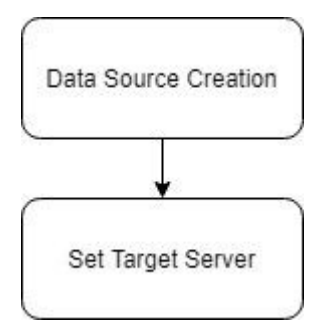

Perform the following steps to create the data sources:

**1.** Create the data sources on each domain prior to the deployment of applications onto managed server.

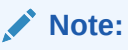

For more information on data source creation, refer to the *How to create Data sources* section in *Configuration and Deployment Guide*.

**Table 3-1 Data Sources**

| <b>Service Name</b>     | Data Source Name | Data source JNDI | <b>Targets</b>              |
|-------------------------|------------------|------------------|-----------------------------|
| obpy-stage-<br>services | PARTY            | idbc/PARTY       | <b>Party Managed Server</b> |
| obpy-party-<br>services | <b>PARTY</b>     | idbc/PARTY       | <b>Party Managed Server</b> |

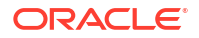

| <b>Service Name</b>                        | <b>Data Source Name</b> | Data source JNDI | <b>Targets</b>       |
|--------------------------------------------|-------------------------|------------------|----------------------|
| obpy-party-kyc-<br>services                | PARTY                   | jdbc/PARTY       | Party Managed Server |
| $obpy-$<br>businessprocess<br>-services    | PARTY                   | jdbc/OBPYBPROC   | Party Managed Server |
| obpy-party-<br>handoff-<br>services        | PARTY                   | jdbc/PARTY       | Party Managed Server |
| obpy-party-<br>publisher-<br>services      | PARTY                   | jdbc/PARTY       | Party Managed Server |
| obpy-party-<br>maintenance-<br>service     | PARTY                   | jdbc/PARTY       | Party Managed Server |
| obpy-party-<br>adapter-<br>services        | PARTY                   | jdbc/PARTY       | Party Managed Server |
| obpy-party-<br>corporate-view-<br>services | PARTY                   | jdbc/PARTY       | Party Managed Server |
| obpy-party-<br>batch-services              | PARTY                   | jdbc/PARTY       | Party Managed Server |

**Table 3-1 (Cont.) Data Sources**

**2.** Map the following data sources to all the newly created managed servers in order to deploy the services successfully.

### **Note:**

This mapping is required for the JNDI requirement for flyway migration.

**Table 3-2 Additional Data Sources**

| <b>Data Source Name</b> | <b>Data Source JNDI</b>  | <b>Targets</b>       |
|-------------------------|--------------------------|----------------------|
| PLATO                   | jdbc/PLATO               | Party Managed Server |
| PLATO UI CONFIG         | idbc/<br>PLATO UI CONFIG | Party Managed Server |
| PLATO SECURITY          | jdbc/PLATO SECURITY      | Party Managed Server |
| <b>SMS</b>              | jdbc/SMS                 | Party Managed Server |
| COMMON CORE             | jdbc/CMNCORE             | Party Managed Server |
| PLATO BATCH             | jdbc/PLATOBATCH          | Party Managed Server |
| OBRC                    | jdbc/OBRC                | Party Managed Server |

# <span id="page-11-0"></span>4 Deploy Services

You need to deploy the services in the specified order for the Party Services to run.

The prerequisites are as follows:

- **1.** Make sure that the database setup and data sources creation are completed before application deployment.
- **2.** Make sure that all placeholder values are set correctly in the setUserOverrides.sh file.
- **3.** Make sure that flyway.domain.locations in setUserOverrides.sh file includes db/migration/domain/obpy so that Party related flyway gets deployed.

For more information, refer to the *Oracle Banking Microservices Platform Foundation Installation Guide*.

### **Note:**

- If any placeholder is missed, the deployment will fail, and incorrect values will result from errors in the application.
- Before proceeding, deploy plato batch server, plato rule service, and plato regional configurator services. For more information, refer to the **Oracle Banking Microservices Platform Foundation Installation Guide**.
- The obpy-customer-services needs to be deployed in the FLEXCUBE Universal Banking. For more information, refer to the *Customer Service Installation Guide* in the FLEXCUBE Universal Banking Documentation Library.

Each of the services corresponds to a specific war file that needs to be deployed into the server. The following diagram explains the process of deploying the war files.

#### **Figure 4-1 Deployment Process**

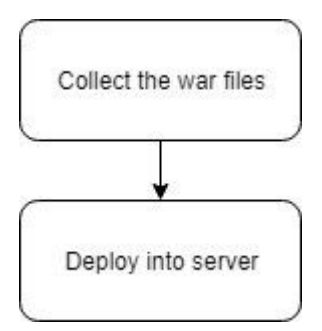

To deploy the services:

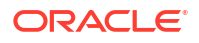

**•** Deploy the war files one after the other in the specified order. For more information on deployments, refer to the *How to Deploy* section in *Configuration and Deployment Guide*.

#### **Note:**

The provided archive names are for reference purposes. Refer to the exact versions of archive names available as a part of the release.

**Table 4-1 Deployments List**

| <b>Application</b>                                  | <b>Archive name</b>                                          | <b>OSDC</b> path                                             | <b>Targets</b>       |
|-----------------------------------------------------|--------------------------------------------------------------|--------------------------------------------------------------|----------------------|
| <b>OBPY Party</b><br>Maintenance<br><b>Services</b> | obpy-party-<br>maintenance-<br>service-<br>{version}.war     | {unzip the file} \obpy-<br>party-maintenance-<br>service     | Party Managed Server |
| <b>OBPY Stage</b><br><b>Services</b>                | obpy-stage-<br>services-<br>{version}.war                    | {unzip the file}\stage-<br>services                          | Party Managed Server |
| <b>OBPY Party</b><br><b>Services</b>                | obpy-party-<br>services-<br>{version}.war                    | {unzip the file} \obpy-<br>party-services                    | Party Managed Server |
| Party KYC<br><b>Services</b>                        | obpy-party-kyc-<br>services-<br>{version}.war                | {unzip the file} \obpy-<br>party-kyc-services                | Party Managed Server |
| <b>OBPY</b><br>Businessprocess<br><b>Services</b>   | $obpy-$<br>businessprocess<br>-services-<br>{version}.war    | {unzip the file} \obpy-<br>businessprocess-<br>services      | Party Managed Server |
| <b>OBPY Party</b><br><b>Handoff Services</b>        | obpy-party-<br>handoff-<br>services-<br>{version}.war        | {unzip the file} \obpy-<br>party-handoff-<br>services        | Party Managed Server |
| <b>OBPY Party</b><br>Publisher<br><b>Services</b>   | obpy-party-<br>publisher-<br>services-<br>{version}.war      | {unzip the file} \obpy-<br>party-publisher-<br>services      | Party Managed Server |
| <b>OBPY Party</b><br><b>Adapter Services</b>        | obpy-party-<br>adapter-<br>services-<br>{version}.war        | {unzip the file} \obpy-<br>party-adapter-<br>services        | Party Managed Server |
| <b>OBPY Corporate</b><br><b>View Service</b>        | obpy-party-<br>corporate-view-<br>services-<br>{version}.war | {unzip the file} \obpy-<br>party-corporate-<br>view-services | Party Managed Server |
| <b>OBPY Party Batch</b><br>Service                  | obpy-party-<br>batch-services-<br>{version}.war              | {unzip the file} \obpy-<br>party-batch-<br>services          | Party Managed Server |

**Table 4-1 (Cont.) Deployments List**

| Application | <b>Archive name</b>                                        | OSDC path                                           | <b>Targets</b>             |
|-------------|------------------------------------------------------------|-----------------------------------------------------|----------------------------|
| Server      | OBPY Component obpy-component-<br>server-<br>{version}.war | $\{$ (unzip the file)<br>\obpy-component-<br>server | Appshell Managed<br>Server |

# <span id="page-14-0"></span>5 Restart and Refresh

Once everything is deployed, restart all the managed servers. For each application call path, / refresh to refresh the configuration properties.

For more information on restarting the server, refer to the *How to Restart* section in *Configuration and Deployment Guide*.

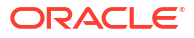

# <span id="page-15-0"></span>6 Logging Area

The logs area is available after deployment of the Party Services in the WebLogic server.

The Party Services writes logs in the below area of the server:

<WEBLOGIC\_DOMAIN\_CONFIG\_AREA/servers/APP/logs/APP.out

For the sample values of the logging area, refer to the table below:

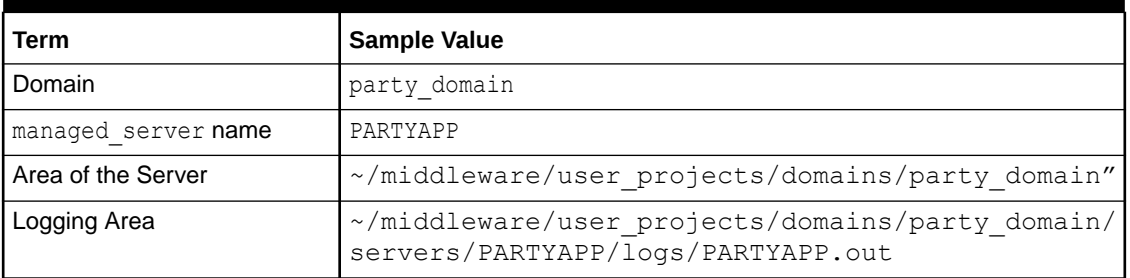

#### **Table 6-1 Logging Area**

#### **Note:**

The logging path can now be configured by setting the placeholder value for plato.service.logging.path. For more information, refer to the *Oracle Banking Microservices Platform Foundation Installation Guide* in the Oracle Banking Product Documentation Library.

![](_page_15_Picture_9.jpeg)

# <span id="page-16-0"></span>7 Deploy Conductor Processes

You need to deploy the conductor-based processes as a part of the installation.

The server names, domain names need not be the same as this document provides. The steps to deploy a process remains the same for all the workflow files. The list of conductor based processes that have to be deployed for the Party Services are:

| <b>Serial</b><br><b>Number</b> | <b>Process Name</b>                                 | <b>Dependent process</b> |
|--------------------------------|-----------------------------------------------------|--------------------------|
| $\mathbf{1}$                   | obpy-corporate-onboarding-<br>processflow CPOB.json | None                     |
| $\overline{2}$                 | obpy-fi-amendment-processflow FPAM.json             | None                     |
| 3                              | obpy-fi-onboarding-processflow FPOB.json            | None                     |
| $\overline{4}$                 | obpy-party-onboarding-<br>processflow REOB.json     | None                     |
| 5                              | obpy-retail-amendment-<br>processflow PAMD.json     | None                     |
| 6                              | obpy corp amendment processflow CAMD.json           | None                     |
| $\overline{7}$                 | obpy smb amendment processflow SMBA.json            | None                     |
| 8                              | obpy smb onboarding processflow RSMB.json           | None                     |
| 9                              | obpy sme amendment processflow_SMEA.json            | <b>None</b>              |
| 10                             | obpy sme onboarding processflow CSME.json           | None                     |
| 11                             | Review SubWorkflow.json                             | None                     |
| 12                             | Recommendation SubWorkflow.json                     | None                     |
| 13                             | Approval SubWorkflow.json                           | None                     |

**Table 7-1 Conductor Based Processes**

Before deploying the processes the following section is to be updated with the server IP/port for the endpoints used in the process. For each process, open the process to find for http request and modify the following in the URI.

#### **Table 7-2 Updating the Process**

![](_page_16_Picture_192.jpeg)

Perform the following steps to deploy the conductor processes:

![](_page_16_Picture_9.jpeg)

- **1.** Launch Postman.
- **2.** Create a new request (if not done already) and select the POST method.

If the process flow is already deployed and needs to be updated, then the method should be PUT.

**3.** Select the **Headers** tab, and input the header params as shown below:

**Figure 7-1 Post Work Flow - Headers**

|                                  | ▶ PostWorkflow                                                        |                               |        |                    | 6<br>Examples $0 \times$<br>Comments 0                          |          |                                                |  |
|----------------------------------|-----------------------------------------------------------------------|-------------------------------|--------|--------------------|-----------------------------------------------------------------|----------|------------------------------------------------|--|
| PUT                              | http://whf00bdc8080/ap//metadata/workflow-<br>$\overline{\mathbf{v}}$ |                               |        |                    | Send<br>Save<br>$\blacktriangledown$<br>$\overline{\mathbf{v}}$ |          |                                                |  |
| Params                           | Authorization                                                         | Headers (3)                   | Body ● | Pre-request Script | Tests                                                           | Settings | Cookies Code                                   |  |
| $\blacktriangledown$ Headers (3) |                                                                       |                               |        |                    |                                                                 |          |                                                |  |
|                                  |                                                                       |                               |        |                    |                                                                 |          | Key-Value Edit<br>Presets $\blacktriangledown$ |  |
| branchCode:004                   |                                                                       | Content-Type:application/json |        |                    |                                                                 |          |                                                |  |
| USerId: CAB HINA                 |                                                                       |                               |        |                    |                                                                 |          |                                                |  |
|                                  |                                                                       |                               |        |                    |                                                                 |          |                                                |  |
|                                  |                                                                       |                               |        |                    |                                                                 |          |                                                |  |
|                                  |                                                                       |                               |        |                    |                                                                 |          |                                                |  |
|                                  |                                                                       |                               |        |                    |                                                                 |          |                                                |  |

**4.** Select the **Body** tab, and paste the body of the message with the content from the process file.

**Figure 7-2 Post Work Flow - Body**

| ▶ PostWorkflow                                                                                                    | Examples $0 \neq$<br>6<br>Comments 0                            |
|----------------------------------------------------------------------------------------------------|-----------------------------------------------------------------|
| http://whil00bdt.8080/api/metadata/workflow<br>PUT<br>$\overline{\mathbf{v}}$                                                                                                    | Send<br>Save<br>$\blacktriangledown$<br>$\overline{\mathbf{v}}$ |
| Authorization<br>Headers (3)<br>Body $\bullet$<br>Pre-request Script<br>Params<br>Settings<br>Tests                                                                                                    | Cookies Code                                                    |
| GraphQL JSON \<br>$\bullet$ none<br>$\bullet$ form-data<br>x-www-form-urlencoded<br>$\bullet$ raw<br>$\bullet$ binary                                                                                                    | <b>Beautify</b>                                                 |
| $1 -$<br>$2 * 1$<br>"createTime": 1581509022312,<br>3<br>"updateTime": 1582711022135,<br>4<br>"name": "CAMS",<br>5<br>"version": 1.<br>6<br>"tasks": [<br>$7*$<br>$8 -$<br>"name": "CAMServiceGateway",<br>9<br>"taskReferenceName": "CAMServiceGateway",<br>10<br>"inputParameters": {<br>$11 +$<br>"isFromCollateralEvaluation": "\${workflow.input.transactionData.moduleData.isFromCollateralEvaluation}"<br>12<br>13<br>},<br>"type": "DECISION",<br>14<br>"caseValueParam": "isFromCollateralEvaluation",<br>15<br>"decisionCases": {<br>$16*$<br>$"N" := []$<br>$17 -$<br>$18 -$<br>"name": "Proposal Initiation",<br>19<br>"taskReferenceName": "Initiation",<br>20<br>"JanutDonomotone": [<br>$24 -$ |                                                                 |

**5.** Click **Send**.

The response status **204** returned from the server.

#### **Figure 7-3 Response Status**

![](_page_18_Picture_28.jpeg)

### **Note:**

You can also deploy the process flow using UI from Tasks  $\rightarrow$  Business Process Maintenance → Upload DSL.

![](_page_18_Picture_5.jpeg)

# <span id="page-19-0"></span>Index

### C

Configure Party Services and Domains, *[2-1](#page-8-0)* Create Data Sources, *[3-1](#page-9-0)*

### D

Deploy Conductor Processes, *[7-1](#page-16-0)* Deploy Services, *[4-1](#page-11-0)*

### L

Logging Area, *[6-1](#page-15-0)*

### R

Restart and Refresh, *[5-1](#page-14-0)*

### S

Set up Database, *[1-1](#page-7-0)*

![](_page_19_Picture_11.jpeg)